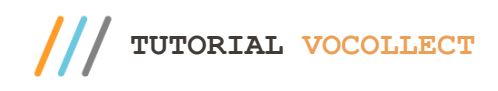

#### **Sumário**

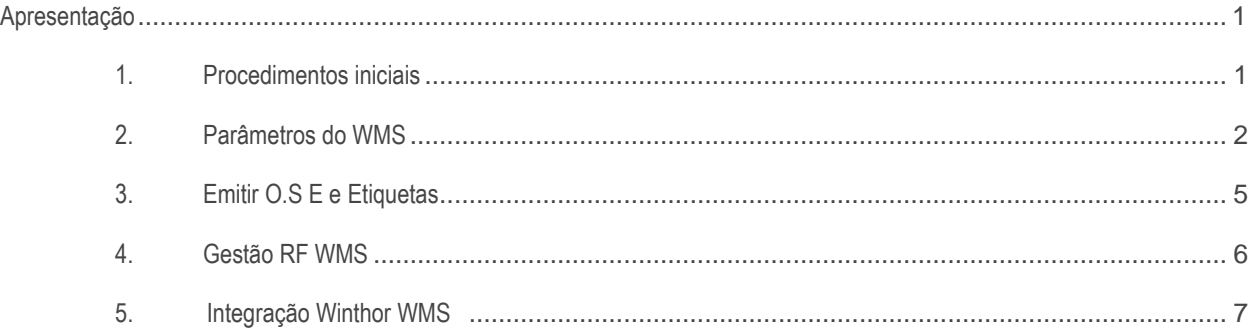

### <span id="page-0-0"></span>**Apresentação**

Através dos coletores de dados por comando de voz da Vocollect, o operador não mais lê as instruções, as ouve e executa. O coletor faz a conversão de dados em voz e de voz em dados. Assim a inteligência é local, não sobrecarregando qualquer sistema de retaguarda.

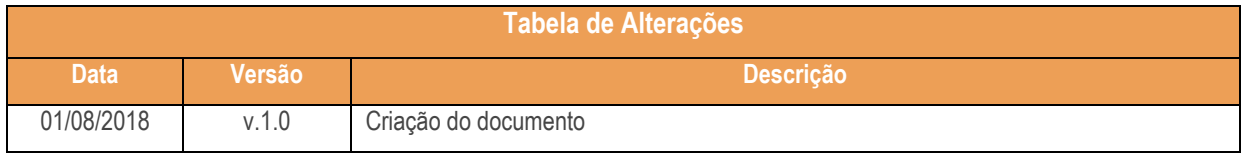

#### <span id="page-0-1"></span>**1. Procedimentos iniciais**

- Atualizar as rotinas:
	- **Rotina 1795 – Parâmetros WMS** ––
	- **Rotina 1752 – Gerar mapa de separação / Abastecimento.Corretivo** a partir da versão 27 do Winthor.
	- **Rotina 1756 – Emitir OS e Etiquetas** a partir da versão 27 do Winthor.
	- **Rotina 1781 – Gestão RF WMS** a partir da versão 27 do Winthor.
	- **Rotina 1742 – Integração Winthor WMS** a partir da versão 27 do Winthor.
- Liberar acesso às seguintes permissões na rotina **530 – Permitir Acesso à Rotina**:
	- Permissão de acesso para a rotina 1756 **Visualizar O.S do Vocollect;**

Sistemas - v.1.0 - Data:  $16/08/2018$  do documento>

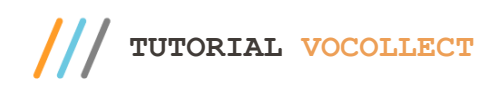

<span id="page-1-0"></span>Permissão de acesso para a rotina 1781 – **Permitir Liberar O.S Vocollect.** 

### **2. Parâmetros do WMS**

2.1 Acesse a **rotina 1795 – Parâmetros do wms**, na Aba **06- Integração** marque a flag **Utiliza Integração com Vocollect**;

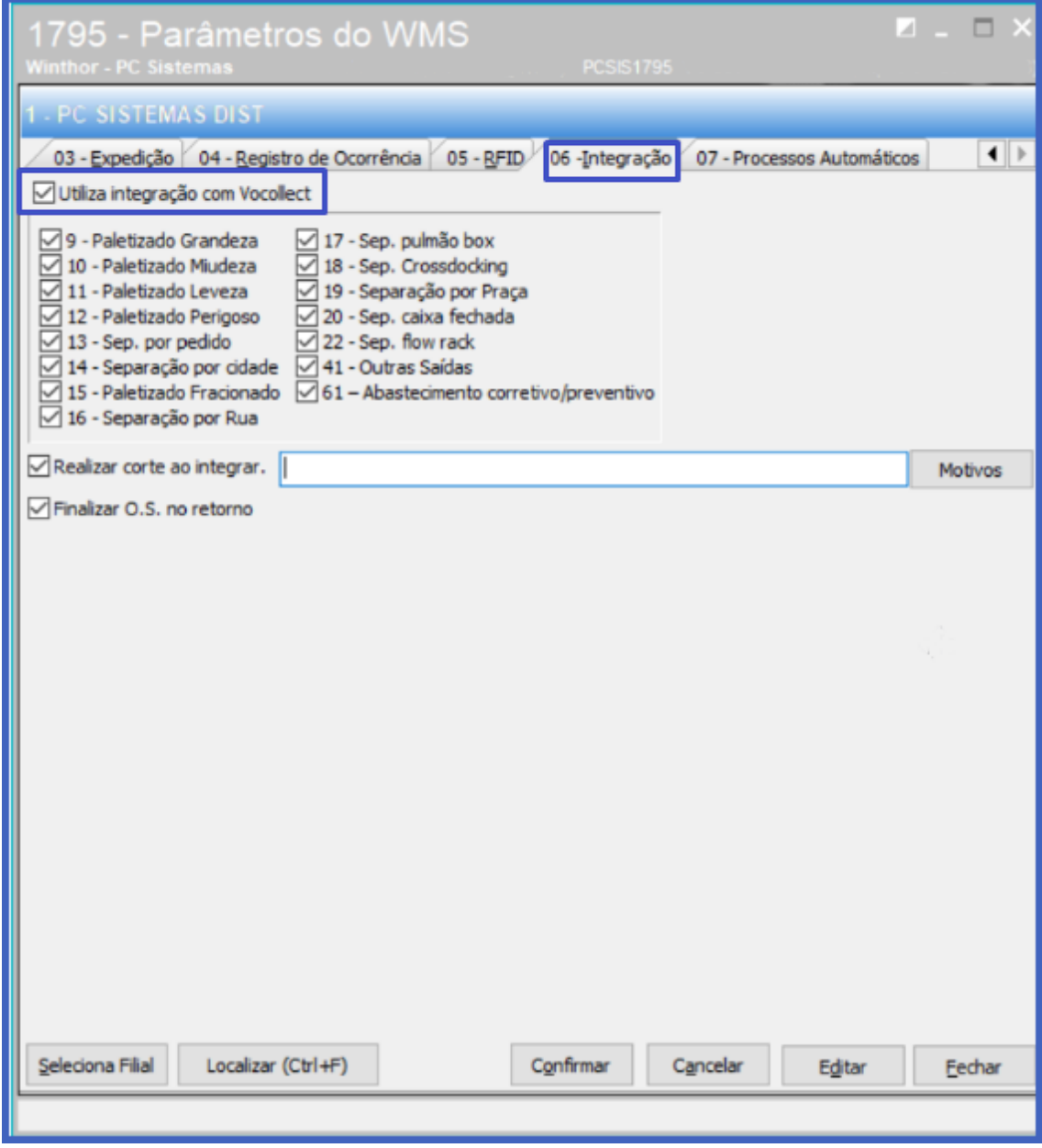

**Observação**:Ao marcar a flag Ultiliza Integração com vocollect, será disponibilizada todas as opções de tipos de O.S para serem marcadas conforme necessidade.

direitos reservados. - PC Sistemas - v.1.0 - Data: 16/08/2018 do documento>

2.2 Ao marcar a opção **Realizar Corte ao Integrar** é necessário informar o motivo do corte;

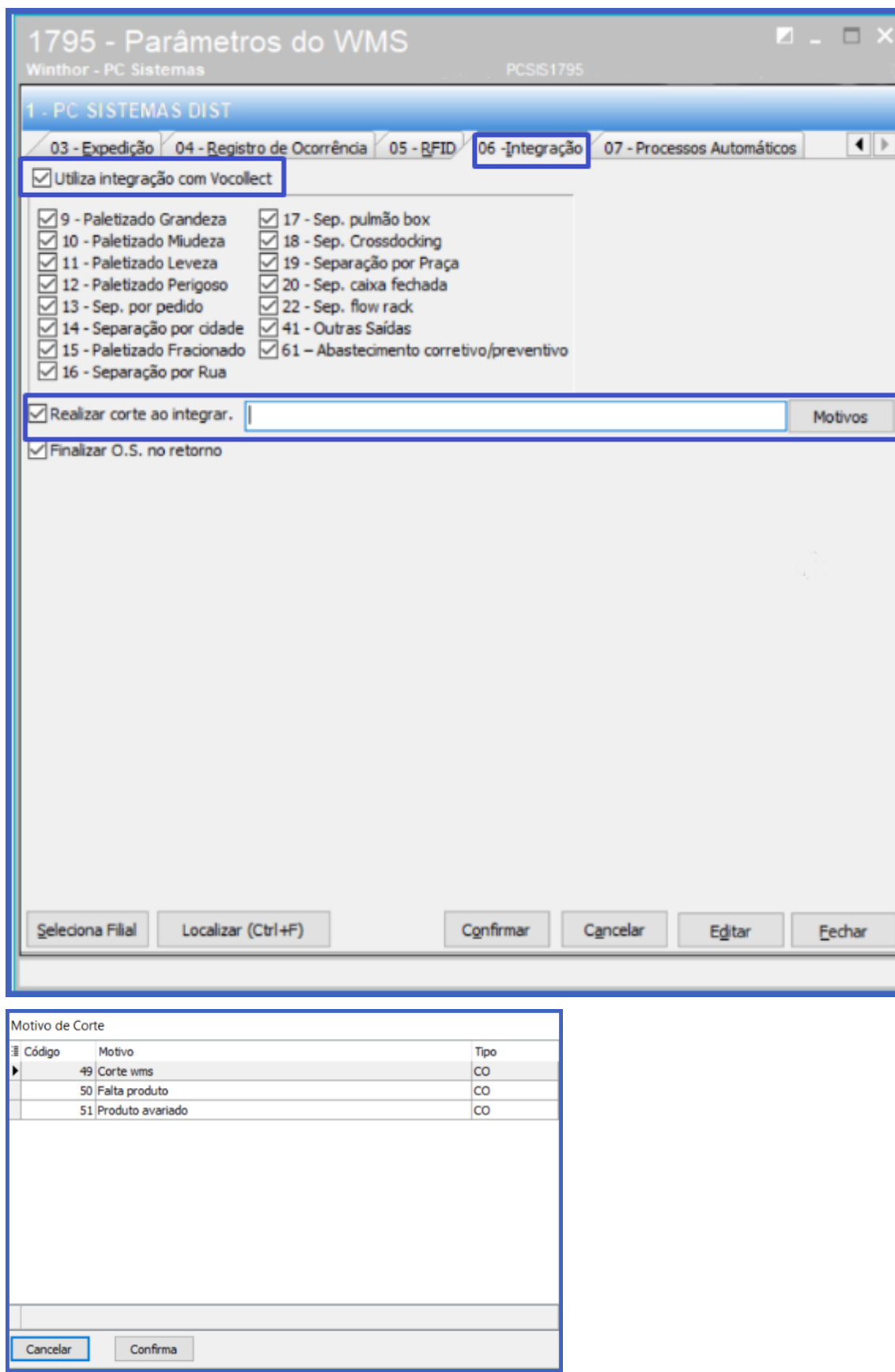

© Todos os direitos reservados. – PC Sistemas – v.1.0 - Data: 16/08/2018 do documento>

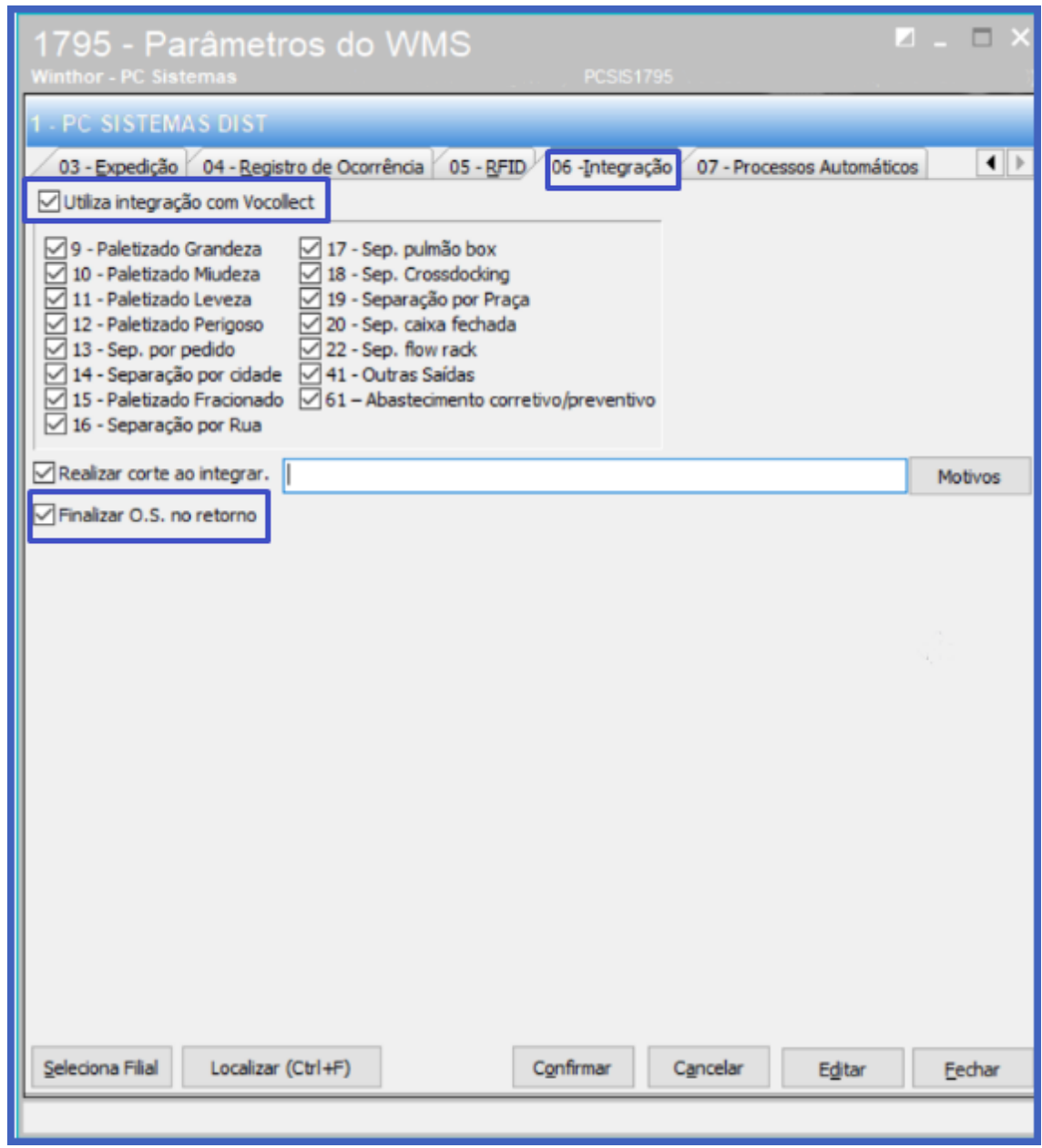

os direitos reservados. - PC Sistemas - v.1.0 - Data: 16/08/2018 do documento>

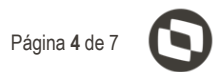

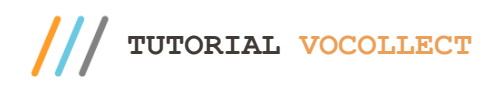

## <span id="page-4-0"></span>**3. Emitir O.S E e Etiquetas**

3.1 A rotina **1756 – Emitir O.S e Etiquetas**, irá informar que está parametrizado para integrar O.S com

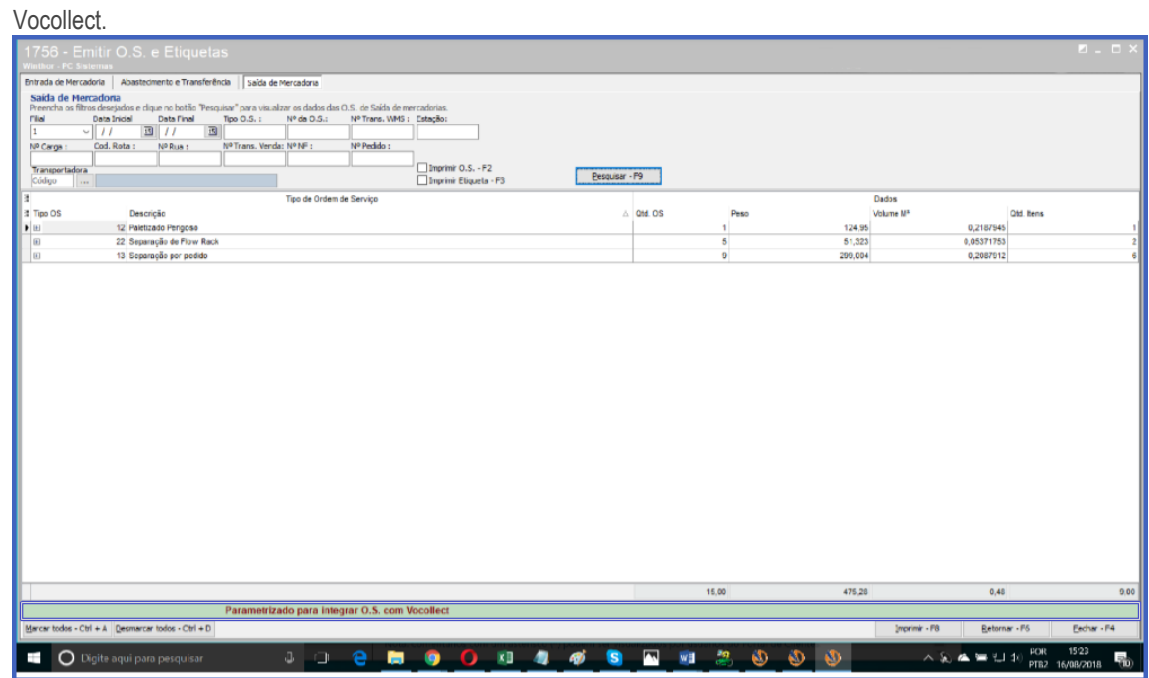

**Observação:** A impressão das etiquetas poderá ser feita diretamente no Vocollect.

© Todos os direitos reservados. – PC Sistemas – v.1.0 - Data: 16/08/2018 do documento>

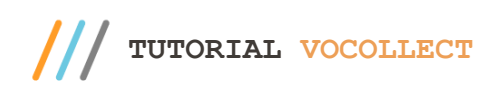

# <span id="page-5-0"></span>**4. Gestão RF WMS**

4.1 Acesse a rotina **1781 – Gestão RF WMS**, marque a flag **Somente O.S Vocollect**, clique o botão pesquisar e em seguida faça a liberação **Vocollect**;

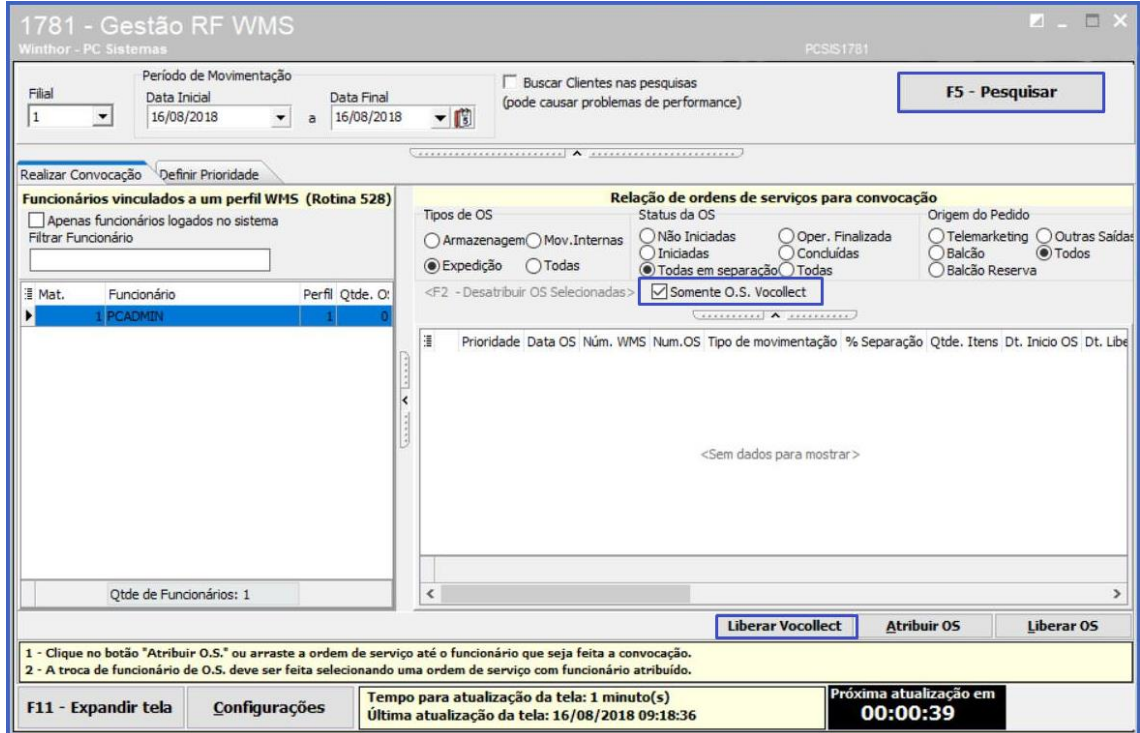

4.2 A opção **Somente O.S Vocollect** será habilitado somente quando o tpo deO.S for **Expedição**;

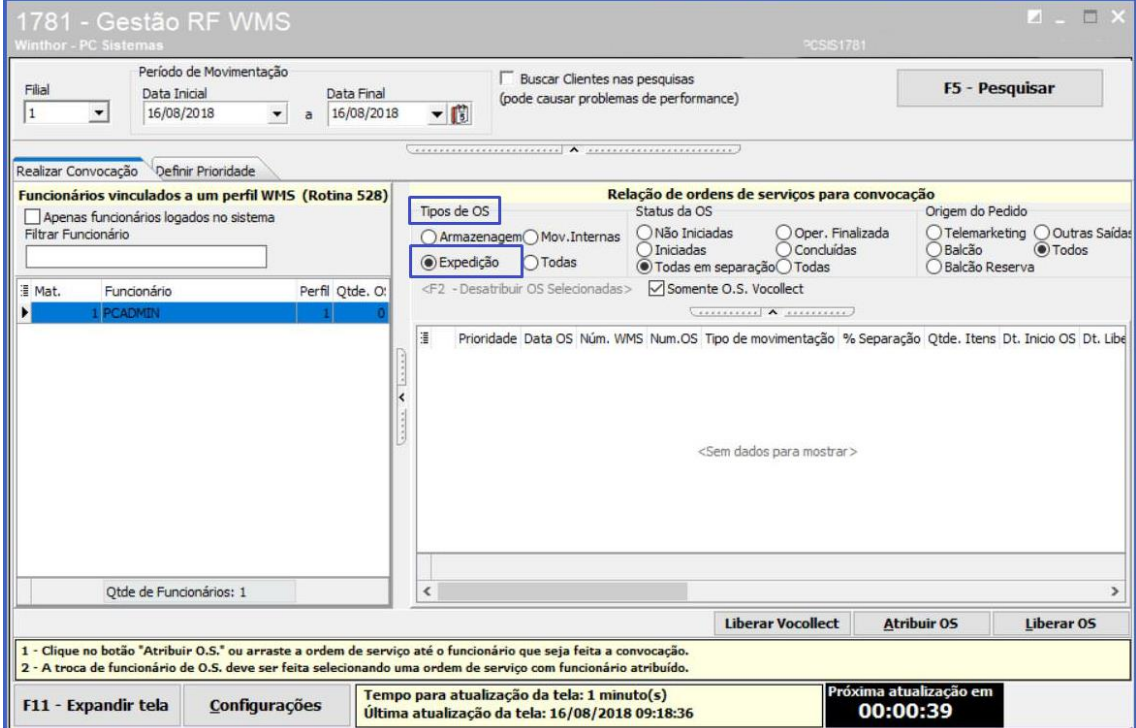

Sistemas - v.1.0 - Data:  $16/08/2018$  do documento>

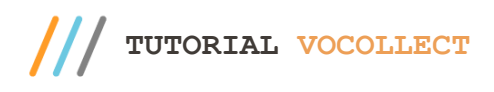

## <span id="page-6-0"></span>**5. Integração Winthor WMS**

5.1 Acesse a rotina **1742 – Integração Winthor WMS**, na aba **Processamento** selecione as opções **Exportção** e **Importação** e clique o botão **Processar**.

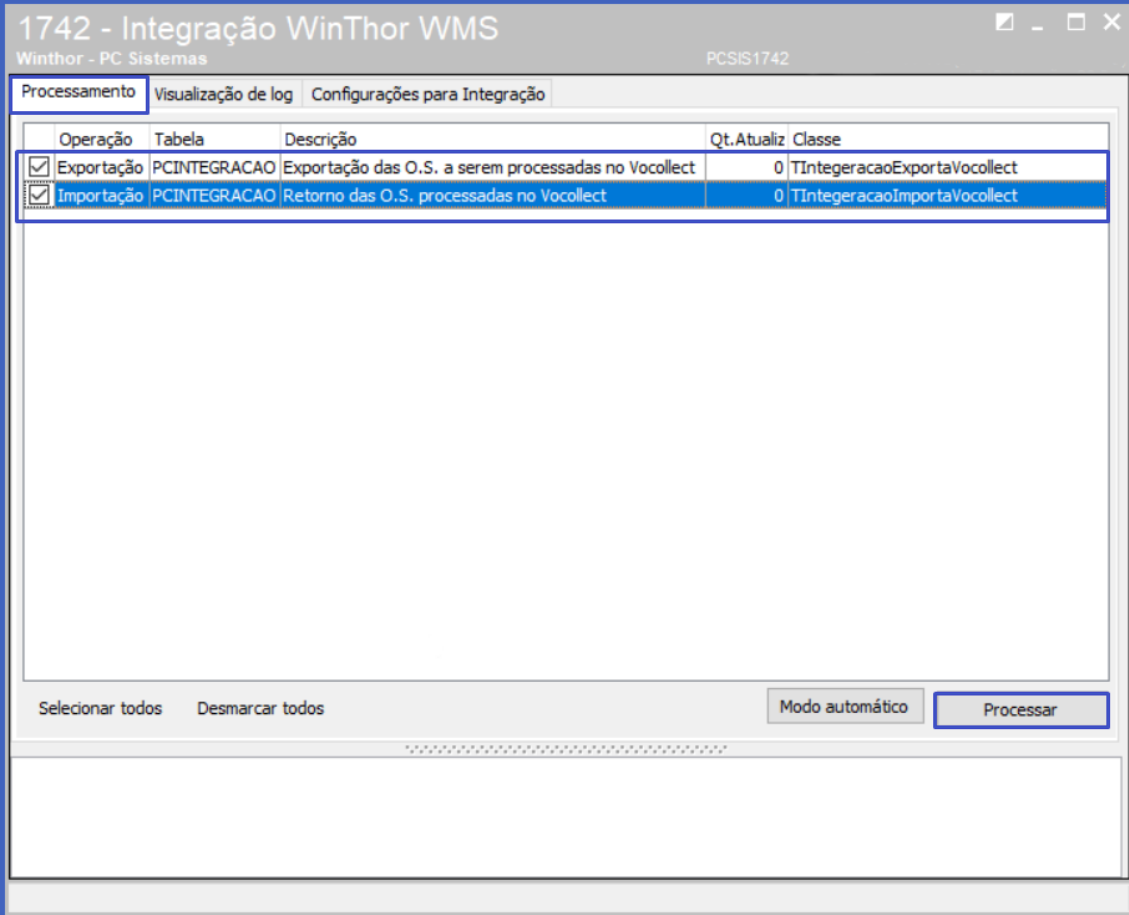

Mantenha o **WinThor Atualizado**, assim você proporciona o crescimento da sua empresa através de soluções criadas especialmente para o seu negócio!

Estamos à disposição para mais esclarecimentos e sugestões.

Fale com a PC: [www.pcsist.com.br](http://www.pcsist.com.br/) **Central de Relacionamento** - (62) 3250 0210

os direitos reservados. - PC Sistemas - v.1.0 - Data: 16/08/2018 do documento>